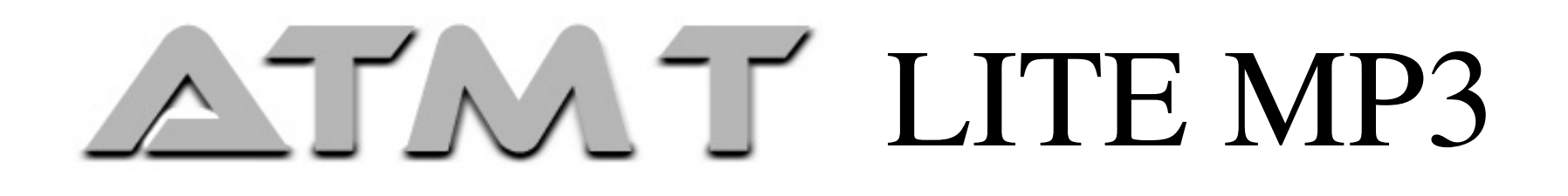

# *Digital Audio Player*

# USER MANUAL

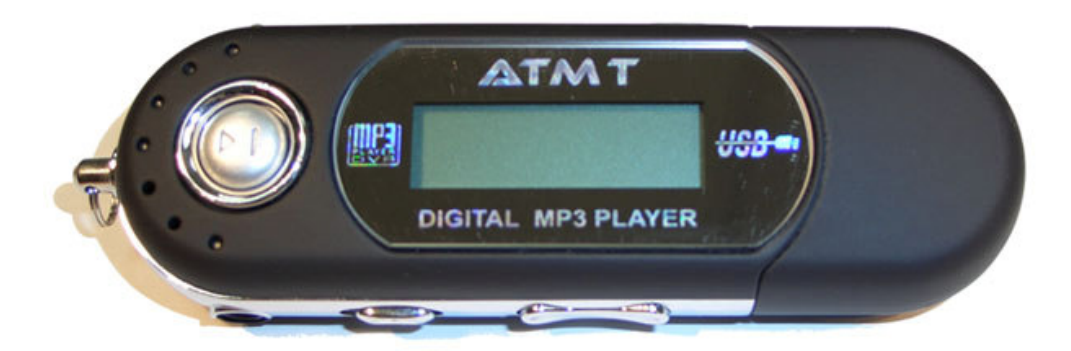

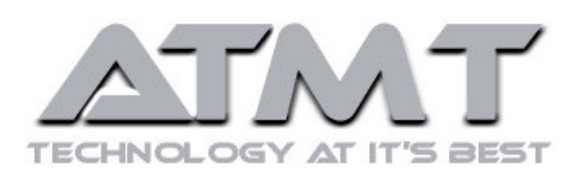

Download from Www.Somanuals.com. All Manuals Search And Download.

## **Contents**

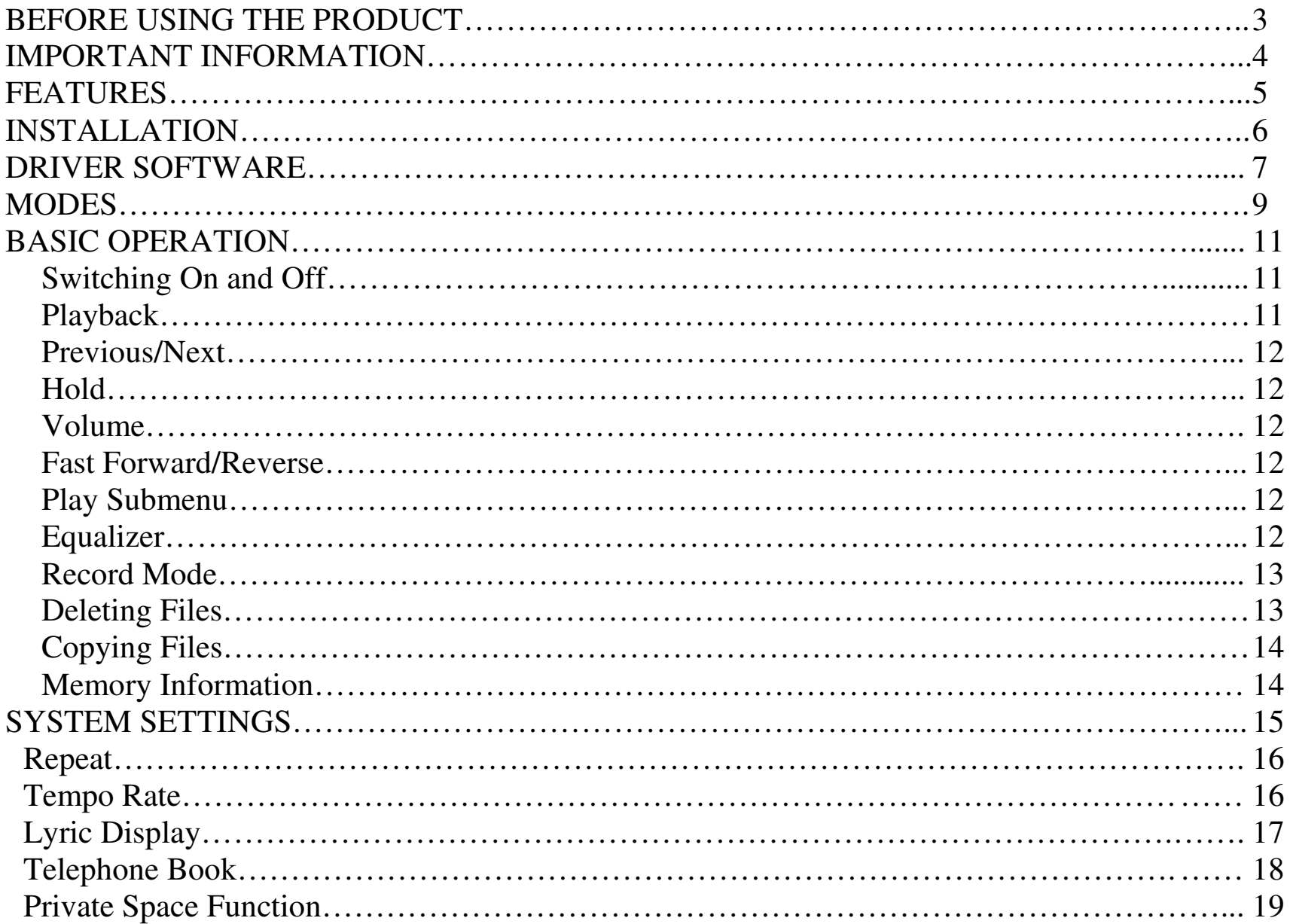

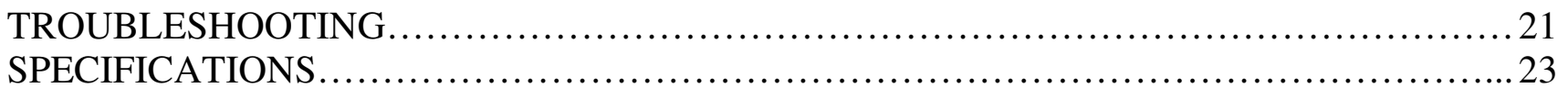

# **BEFORE USING THE PRODUCT**

## **Introduction:**

The ATMT Lite MP3 Player has excellent sound quality and is easy to use. It is USB 2.0 compatible and can download MP3 files without additional software. The unit can also be used as a USB Flash Drive.

## **What is Included:**

Earphones AAA Battery USB Cable Utilities CD User Manual

# **IMPORTANT INFORMATION**

- To operate this device correctly, please read and retain all operating instructions before operating the unit, we do not assume any liability arising out of improper operation or incidental damages.
- If the unit is not used for a long period of time please remove the battery to avoid damage by corrosion.
- Do not use this device in extremely humid, cold, dusty conditions.
- Please check the "Hold Key" is unlocked before use.
- Change the battery in the following cases:
	- 1. The battery display shows empty and keeps flashing
	- 2. The keys will not operate normal
	- 3. The unit does not operate under normal conditions (i.e. switching off intermittently)
- To prevent damage caused by static electricity, do not use this device in extremely dry circumstances.
- To prevent system errors or malfunction, do not disconnect the device abruptly, when formatting the device or uploading/download data.
- To use the USB Flash Disk function, please do so in accordance with your operating system.

• Only use "FAT" File System when you format the USB disk.

# **FEATURES**

- Playback of MP1, MP2, MP3, WMA, WMV, ASF and WAV formats.
- Dot-Matrix LCD Display with backlight
- High Quality digital recording
- No Drivers Required for Windows 2000/ME/XP
- A-B Repeat playback
- Equalizer: 7 Modes: Normal, Rock, Pop, Classic, Soft, Jazz and DBB.
- **ID3** tag support
- Low power consumption
- FM Radio Function (This function is only available in certain models)
- GUI Menu based operation
- USB Flash Disk Function
- Multiple Repeat Mode: Normal, Repeat One, Folder, Repeat Folder, Repeat All, Random, Intro.
- "Private Space" Disk Mode: The Flash Memory can be divided into two parts using the included Utilities CD, then one part can be encrypted to make the contents inaccessible to others.
- Firmware upgradeable (Firmware upgrades are at owners risk)

# **INSTALLATION**

## **Loading the battery:**

One AAA 1.5V alkaline battery is used to power the unit. When the battery indicator shows empty please replace the battery.

Take the cap off the MP3 Player, then proceed to take the battery cover off. Ensure the correct polarity, put the battery inside and close the battery compartment.

The player includes a 9-level battery monitoring system.

Indicates that the battery is full.

 $\Box$  Indicates low battery power and a new battery should be inserted.

*Please note: The battery supplied with your ATMT Lite MP3 Player is a short life battery. So please replace it as soon as you experience the device turning off.* 

# **DRIVER SOFTWARE**

#### **Windows 98**

Under Windows98 drivers have to be installed. **Do not** connect the unit to your computer before the installation of the driver is finished. Insert the provided CD into your CDROM drive or get the driver from our web site. Double click on SETUP.EXE under the PCTOOLS directory and follow the instructions on the screen. Restart the PC then proceed to connect the ATMT Lite MP3 Player to the PC with or without the provided USB cable. After finishing the installation wait for Windows 98 to recognize the MP3 Player.

#### **Windows 2000/XP/ME**

There is no need for a driver installation under Windows 2000/XP/ME. When connecting the unit for the first time the New Hardware assistant is run. The ATMT Lite MP3 Player is recognized automatically and the respective drivers are activated.

## **Connecting to a PC**

The MP3 player is connected to a PC with the provided USB cable. You will see a mass storage device with removable media symbol in My Computer after the unit has been recognized by the operating system.

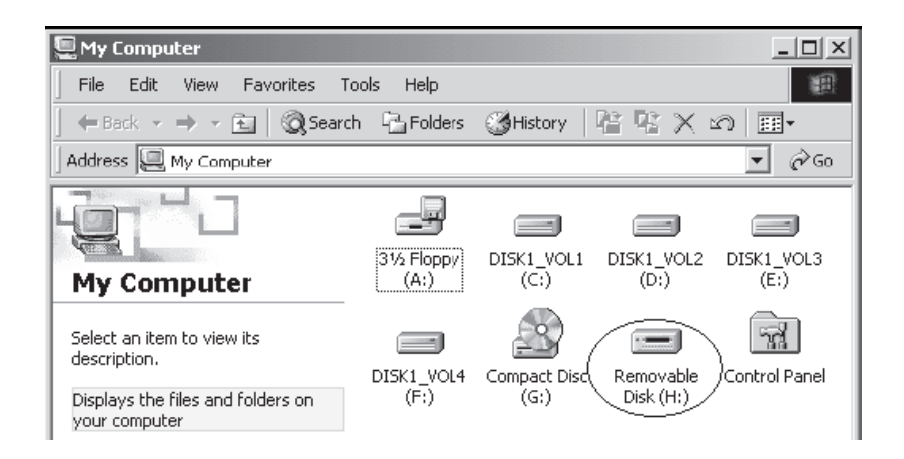

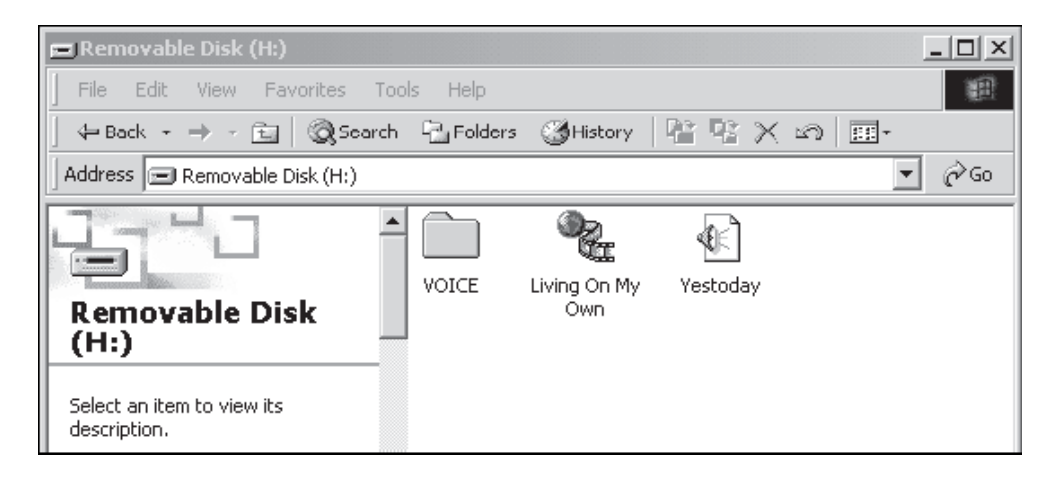

# **MODES**

There are certain modes and menus we will refer to in this manual, familiarizing ones self with these menus and modes will make operating the ATMT Lite MP3 Player a breeze.

#### **Main Menu**

This is the main menu of the MP3 Player, It gives you the selection of "Music Mode", "Record Mode", "Voice Mode", "TelBook Mode" and "System Mode"

#### **Play Mode**

This is how we refer to the MP3 Player whilst it is playing MP3 or recorded files, in either Music or Voice mode.

#### **Stop Mode**

This is how we refer to the MP3 Player when "paused" whilst playing MP3 or recorded files, in either Music or Voice mode.

#### **Playing Submenu**

This Submenu can be entered by pressing the "*Mode*" button whilst playing MP3s or recorded files, in either Music or Voice mode.

#### **Stop Submenu**

This Submenu can be entered by pressing the "*Mode*" button when paused whilst playing MP3 or recorded files, in either Music or Voice mode.

#### *The Following table shows exactly what each button will do throughout these different modes:*

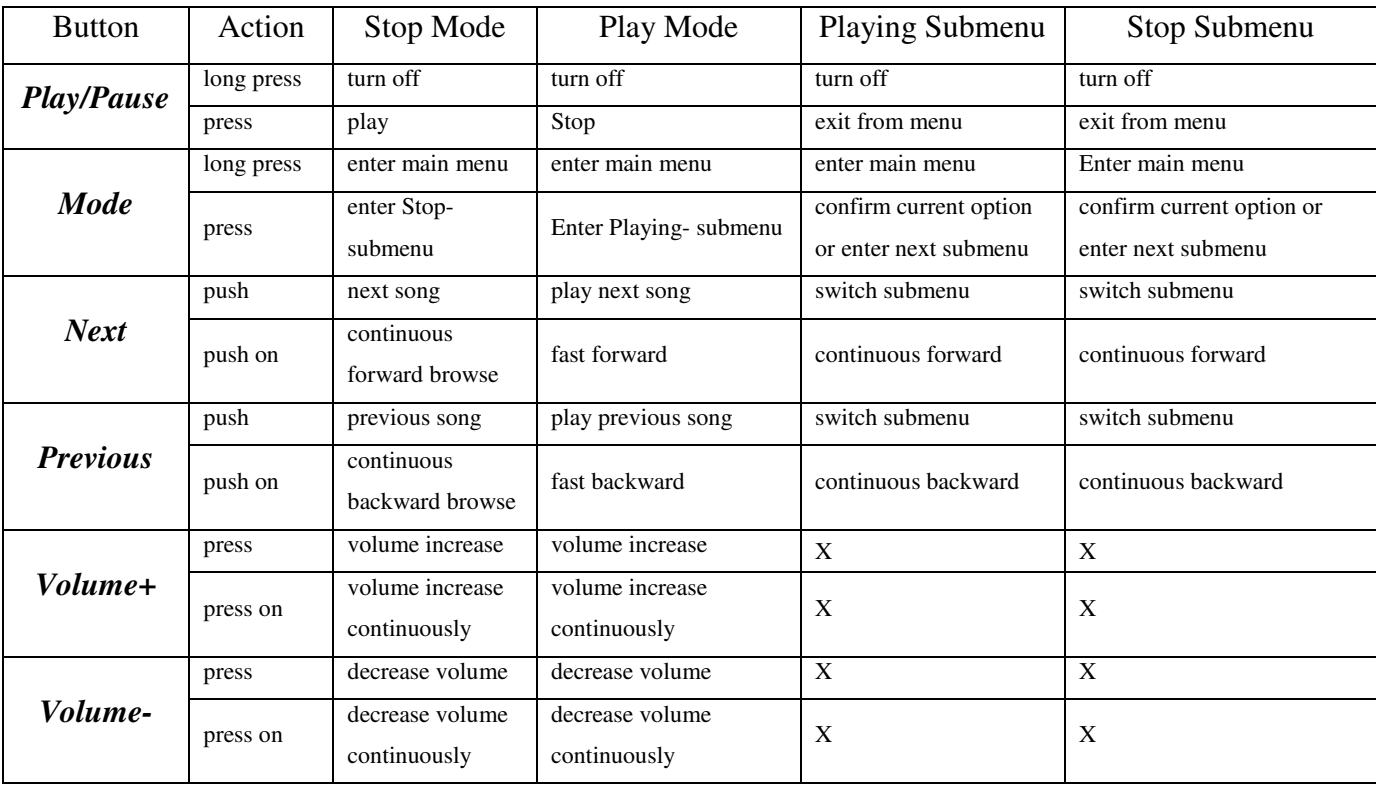

# **BASIC OPERATION**

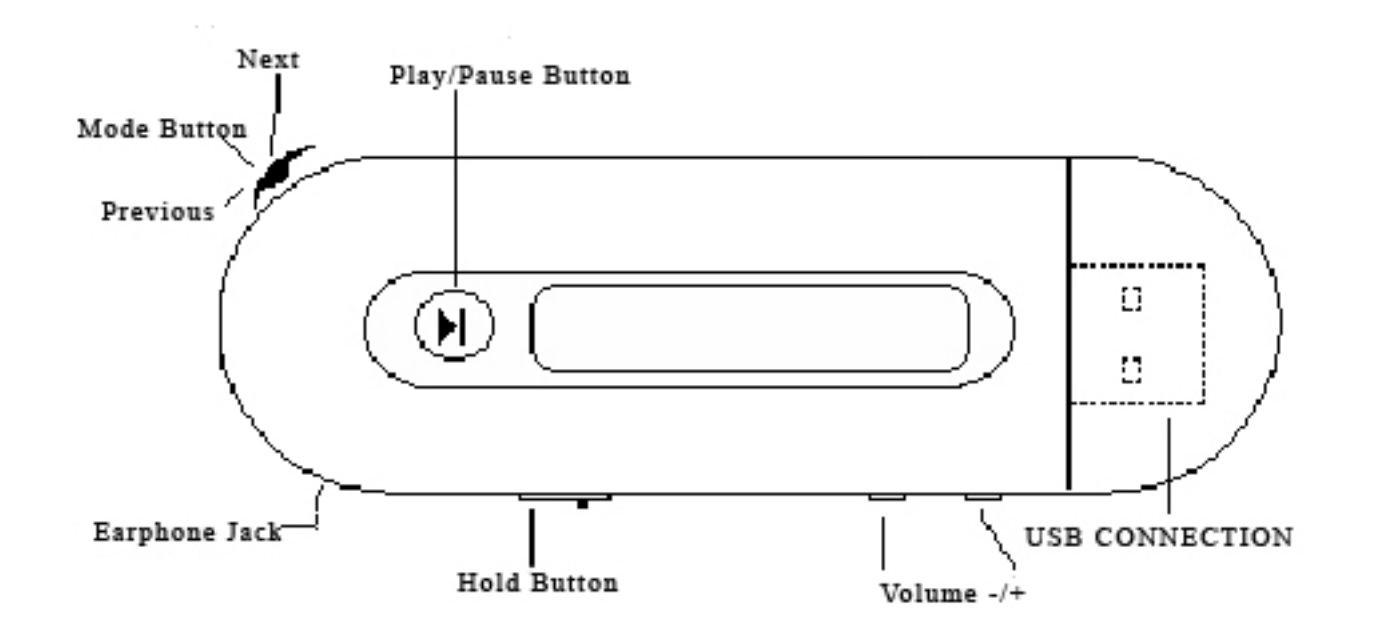

#### **Switching On and Off**

Use the Play/Pause button to switch on. To switch off press the *Play/Pause*button for more than 3 seconds.

#### **Playback**

From the Menu select the Music Mode option. Then press down on the *Mode*button. Then press the *Play/Pause* button to start playback of MP3 files.

#### **Previous/Next**

Slide the *Mode* button to the left or right, depending if you want next or previous track.

#### **Hold**

When *Hold* in on all other keys on the MP3 Player will be locked.

#### **Volume**

Select + or - on the Volume button depending on if you want to decrease or increase the sound.

#### **Fast Forward/Reverse**

Hold the *Mode* button to the left or right, depending on whether you want Fast Forward or reverse.

#### **Play Submenu**

To get to Submenu you need to be playing music, then a short press of the *Mode*button will get you to the Play Submenu.

#### **Equalizer**

Go to the Play Submenu, move across to Equalizer. Select this option by pressing the *Mode* button. Navigate with the Previous/Next button. Then select the appropriate setting.

#### **Record Mode**

Go to the main menu. You can do this at any time by holding down the *Mode*button. Select the Record Option.

 Record: Press the *Play/Pause* button Pause Record: Press the *Play/Pause* button Stop Record: Long Press of *the Play/Pause* button

#### **Playback Recorded Files**

Go to the main menu. Select the Voice option. Play and Pause as you would in Music Mode.

#### **Deleting Files**

Files can be deleted in both Music Mode and Voice Mode.

- At Stop Mode (This can be achieved by pressing the *Play/Pause* button during playback.)
- 1. Press *Mode* button to enter Stop Submenu
- 2. Press *Previous/Next* to select "Delete" or "Delete All"
- 3. Press *Mode* button to confirm

## **Copying Files to ATMT Lite MP3 Player**

Seen from the PC's side the ATMT Lite MP3 Player is a normal mass storage device. File transfer therefore is possible in the common way in Windows Explorer.

#### **Important**

Do not disconnect the unit while files are been copied. Otherwise this may cause loss of data.

#### **Memory Information**

From the main menu select the System option. Then navigate across with the *Previous/Next* to the Memory info option. Select with the *Mode* button.

# **SYSTEM SETTINGS**

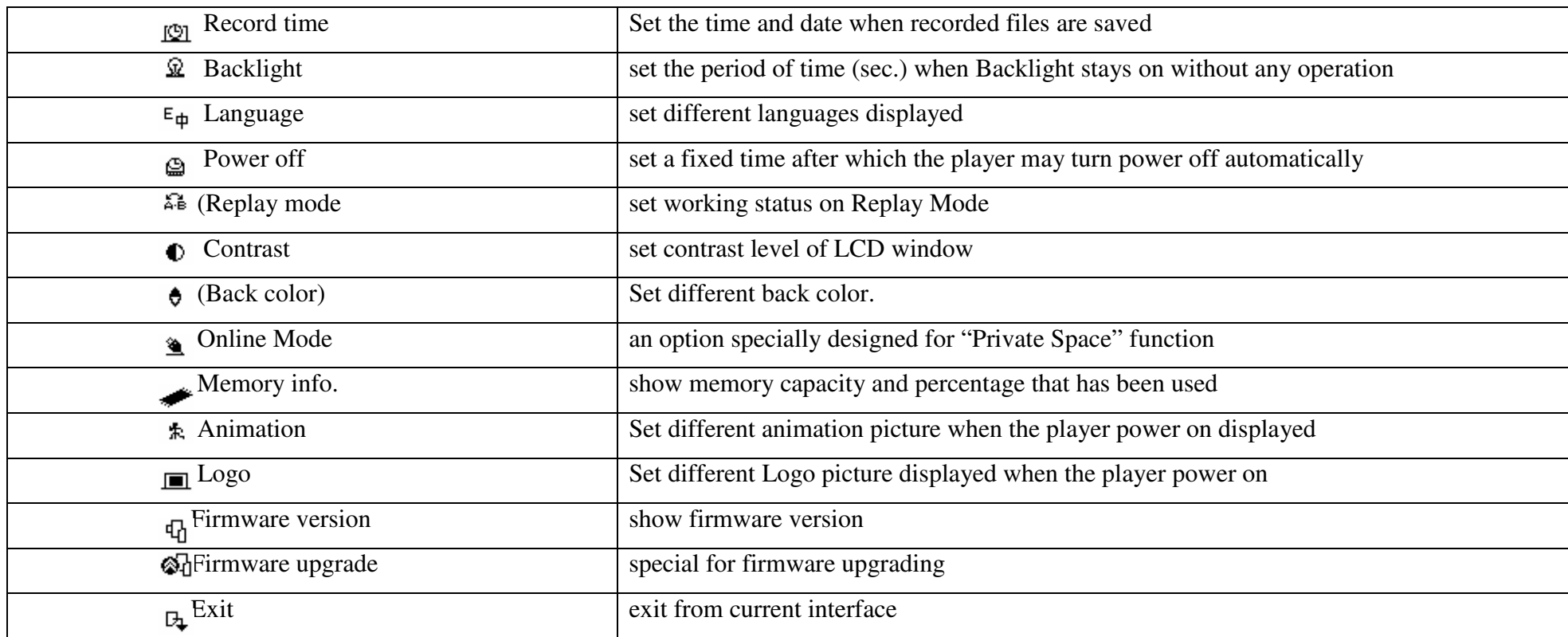

### **Repeat (Playing Submenu)**

When playing music and recorded files, different play modes can be selected. (Such as Repeat, shuffle etc.) The first option in Play Submenu is Repeat. Select Repeat and you will be able to change the play mode. The player will play files according to the mode selected.

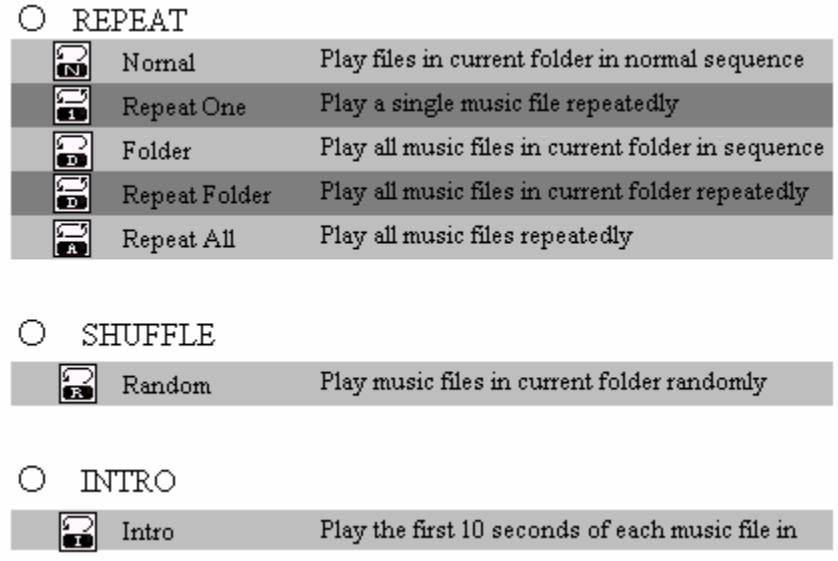

## **Tempo Rate (Playing Submenu)**

When playing music (Only for MP3 Formats) or recorded files, different tempo rates can be set (faster or slower) without changing the tone and sound.

- 1. Press *Mode* to enter Playing Submenu
- 2. Press *Previous/Next* to select Tempo Rate
- 3. Adjust accordingly

#### **Lyric Display**

The ATMT Lite MP3 Player supports \*.LRC lyric files and lyrics may be displayed simultaneously whilst playing music.

Save the lyric file with the same name as that of the corresponding music file.

Eg: Music file name: Andy-Water.mp3 Lyric file name: Andy-Water.lrc

To view the lyrics whilst playing the song you must be in Play Mode. Then it is simply a long press of the *Mode* button.

(Please note this feature will only work if you have loaded the corresponding \*.lrc file to the MP3 player.)

#### **Telephone Book**

1.Enter Main Menu

2. Push *Previous/Next* button to select the Tel Book mode

3. Press *Mode* button to enter Tel Book submenu

#### *Submenu Options*

*Browser Tel* User can browse the Tel Book information through the MP3 player.

 *Import Tel file* Use the telephone directory utility (included with the provided CD)

 *Export Tel file* This function will export the Tel Book information into a readable text file on the root directory of the MP3 player.

#### **Private Space function**

Many MP3 users are puzzled by the problem of information disclosure and private data been accessed by others. However, the "Private Space" function provided by the ATMT Lite MP3 player eliminates this problem.

Users may divide USB disk of this player by its accessory tools into two parts in any proportion (users may see two driver letters on PC. But SP4 should be installed on the operating system of Windows 2000, otherwise only one driver letter can be seen. Without such installation, users must choose "single ordinary disk" or "single encrypted disk" in "Online Mode" of "Sys Setting" menu.), and one part can be encrypted as private space which needs password to access to. (If users do not encrypt both parts, USB memory may be treated as two disks.) Such is the great "Private Space" function.

1.Connect the player to PC.

- 2.Run the accessory installation tools "MP3 Player Disk Tool".
- 3. The first is a format tool. Choose "Partition and encrypt" option, and set a desired capacity for the encrypted disk, then choose the setting of username or password. Fill the username in the blank "New username", and password in the blank "New password", then input the same password again in the blank "New password Confirm". After the above operation, click "Start" button, and partition starts.
- 4. Partition finishes with hints.
- 5. Press "OK", then PC may restart.
- 6. Two disks may be displayed after restarting (only one driver letter may be displayed when under Windows 2K SP4). Click to access the encrypted disk (the second one), and there are three files in it, two private files and one executable file with only 300K memory space.
- 7.Run the executable file "RdiskDecrypt.exe", and input username and password in dialog box. If they are correct, disk can be accessed and files can be copied.
- 8. Username and password is required to access to the encrypted disk in every connection to PC.
- *\* Note:* Dividing one disk into two parts may erase the data in it. Please<br>hackup the data in disk before division. And merging two parts to one may backup the data in disk before division. And merging two parts to one may also erase the data.
- *Warning:* Do not lose the user name and password you've input, otherwise<br>you can not access to the encrypted disk and you have to merge the two you can not access to the encrypted disk and you have to merge the two parts to cancel the encrypted disk with files in it losing.
- *\* Note:* You will not be able to play music files transferred to the encrypted disk disk.

# **TROUBLE SHOOTING**

## **Why won't the MP3 Player turn on, or switch off without reason?**

- Check whether the battery has been inserted correctly
- Check whether the battery needs to be replaced
- Check to see if the hold button is on
- N.B. Battery included with the MP3 Player is a short life battery

## **Why is no sound coming from the headphones?**

- Check if the Volume is set to "0" and make sure the headphones are connected firmly
- Ensure the headphone plug is not dirty
- Corrupt MP3 files may make static noise and the sound may cut out

# **Why are the characters in LCM corrupt?**

• Ensure the correct language has been selected

## **Why is the FM reception so poor?**

- Adjust the position of the headphones and MP3 Player
- Turn off other electrical devices near the MP3 Player

## **Why does the transfer of music/data files fail?**

- Ensure the USB cable is not damaged and is correctly connected
- Ensure the driver is installed correctly
- Make sure the MP3 Players memory is not full
- When using encrypted disk on the MP3 Player ensure you have entered the correct username and password, to gain access to the drive before transferring data. Click on the file "RdiskDecrypt.exe" to run the application.

# **SPECIFICATIONS**

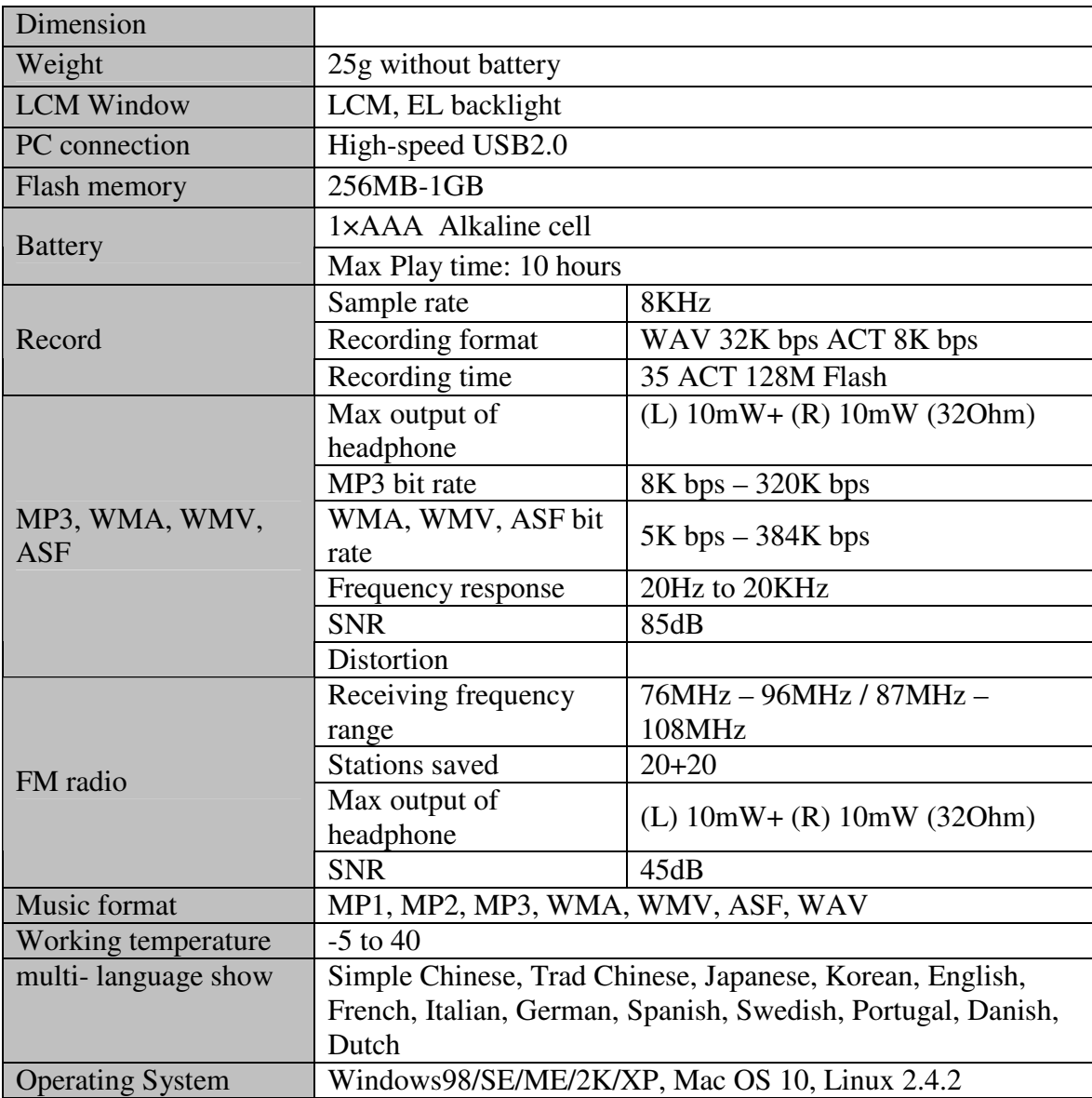

http://aubethermostatmanual.com [http://aubethermostatmanual.com](http://aubethermostatmanual.com/)Free Manuals Download Website Free Manuals Download Website<u>http://www.404manual.com</u> [http://www.404manual.com](http://www.404manual.com/)<u>http://www.manual-lib.com</u> [http://www.manual-lib.com](http://www.manual-lib.com/)<u>http://www.somanuals.com</u> [http://www.somanuals.com](http://www.somanuals.com/)<u>http://www.luxmanual.com</u> [http://www.luxmanual.com](http://www.luxmanual.com/)Golf course search by state Golf course search by statehttp://www.4manuals.cc [http://www.4manuals.cc](http://www.4manuals.cc/)http://usermanuals.us [http://usermanuals.us](http://usermanuals.us/)<u>http://myh66.com</u> [http://myh66.com](http://myh66.com/)

<u>http://emailbydomain.com</u> [http://emailbydomain.com](http://emailbydomain.com/)Email search by domain Email search by domainhttp://golfingnear.com [http://golfingnear.com](http://www.golfingnear.com/)

<u>http://auto.somanuals.com</u> [http://auto.somanuals.com](http://auto.somanuals.com/)Auto manuals search Auto manuals searchTV manuals search TV manuals search

<u>http://tv.somanuals.com</u> [http://tv.somanuals.com](http://tv.somanuals.com/)